Steps for opting in for an electronic 1098-T tax form:

1. From your **MUHUB** homepage, select the Tax Information option.

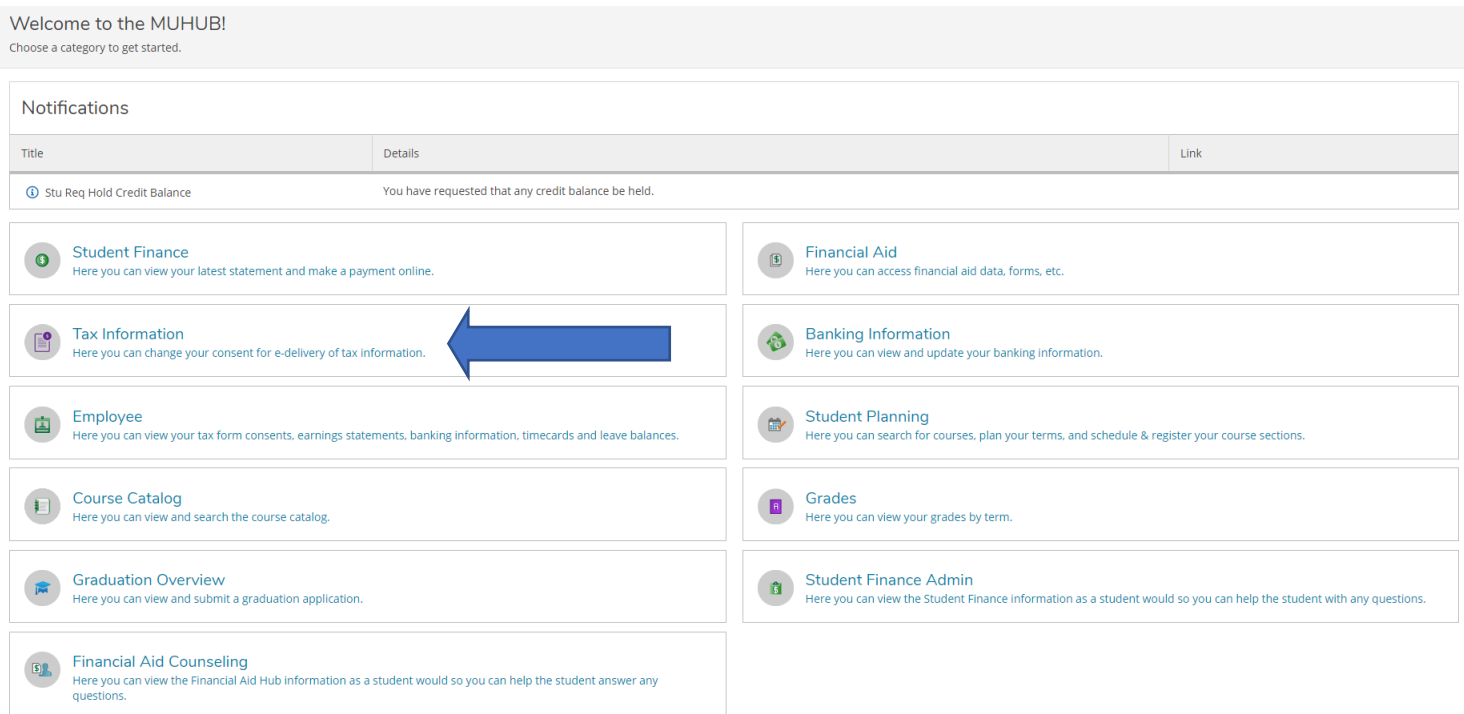

2. Click on "receive my 1098 only in electronic format" and select "Save".

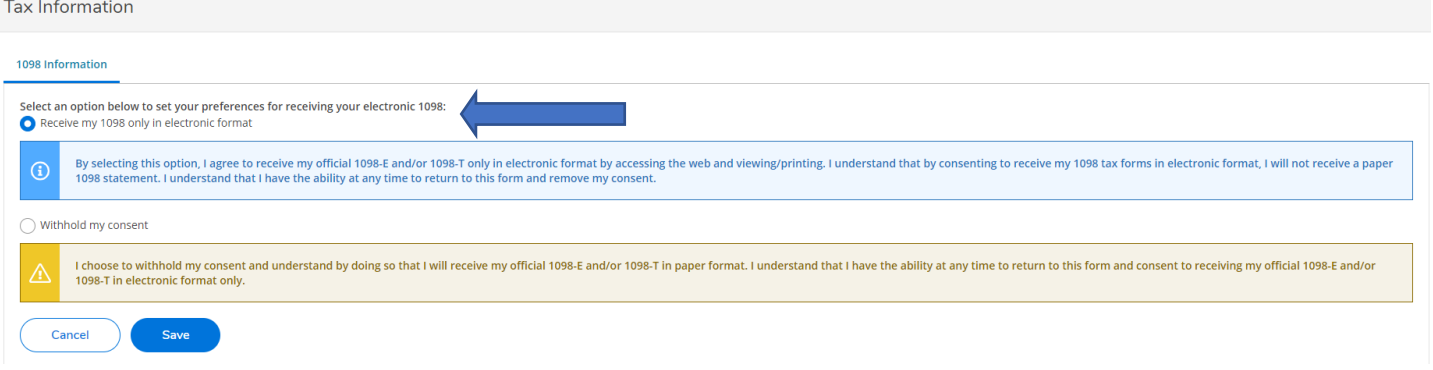

- 3. The 1098-T tax document will then immediately be available for download. Tax forms are made available at the end of each January for the prior tax year. All previous tax forms will remain available in MUHUB under "Tax Information".
- 4. Thank you for consenting to retrieve your 1098-T Tax Form!